# **Applets**

Applets are defined as subclasses of the class

- Applet in the package java.applet or
- JApplet in the package javax.swing.

### **Class Hierarchy**

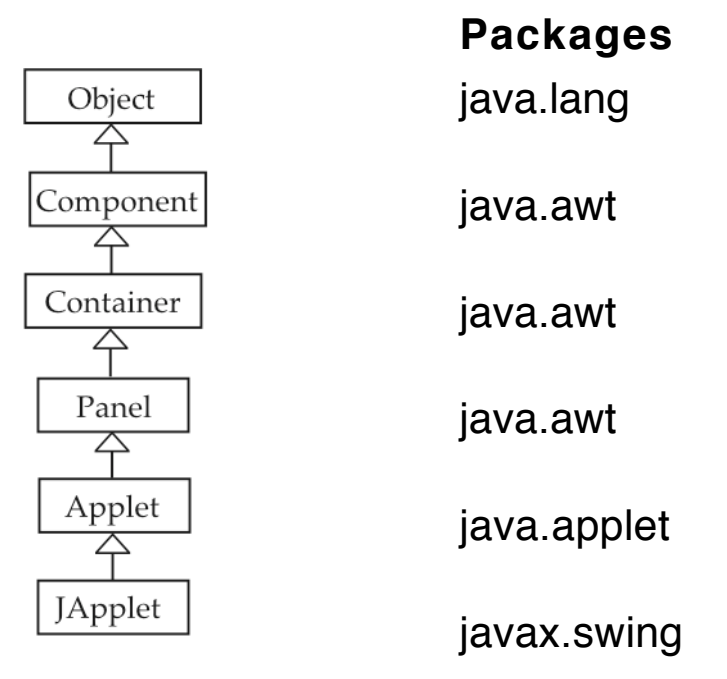

An applet object is instantiated and controlled by a web browser, such as Firefox, Safari, Netscape Navigator, Mozilla, or Internet Explorer, or by appletviewer, a program provided in the Java SDK.

## **Main Methods**

- May be overridden to define behavior.
- Most are not called explicitly; a browser or appletviewer calls them.
- Includes methods that allows us to draw on the surface of the applet.

## **public void** init()

- Called when the applet is first loaded.
- Put initialization code here (what you would normally do in a constructor in an application).

### **public void** stop()

- Called when browser leaves the page containing the applet.
- Override to "suspend" threads running in the applet.

### **public void** start()

- Called when browser visits or re-visits the page.
- Override to "resume" suspended threads.

#### **public void** destroy()

- Called when applet is unloaded.
- Override to free resources.
- Always called.

## **Two Ways to Draw on an Applet**

## **Old Way**

Override the paint method from Component to describe the surface of the applet.

**public void** paint(Graphics g)

- A Component method called when applet starts and whenever the applet needs to be redisplayed (forced by calling the method repaint).
- This method determines the appearance of the applet, which is a panel.
- Note: repaint calls the method update, which paints the background color on the surface and then calls paint, passing the current graphics context object g.

## **New Way**

Put a JPanel on the JApplet's contentPane and override paintComponent to draw on the panel.

**public void** paintComponent(Graphics g)

- A JComponent method called when applet starts and whenever the applet needs to be redisplayed (forced by calling the method repaint).
- This method determines the appearance of the panel on the applet.

## **Next two methods are called explicitly**

**public void** showStatus(String message)

- Print a message at bottom of applet in the status window.
- Useful for debugging.

#### **public boolean** isActive()

• Tells whether applet is currently running.

## **HTML: Applet Tags**

html = HyperText Markup Language

#### **html (xhtml) Code**

<object classid="java:DCS" data="DCS.class" codetype="application/java" width="680" height="280"> Your browser cannot handle a Swing applet. </object>

### **Other Attributes Inside applet Tag**

codebase="DCSwing" vspace, hspace, align, name

### **Parameters: Between <object> and </object>**

 $\epsilon$  <param name="first" value="cat and the hat" $\epsilon$ <param name="second" value="222"/> <param name="color" value="blue"/>

**Method in Applet**

**public** String getParameter(String name)

## **Example: A Digital Clock**

This applet acts as a digital clock, showing the current time with the format *hh:mm:ss*. The applet is a thread that sleeps for a second and then reports the time obtained from a Calendar object.

When the web page containing the applet is replaced by another page, the stop method is called and it sets a variable to **null** so that the thread ends its run method and dies.

The start method creates a new thread and makes it runnable.

```
import java.awt.*;
import javax.swing.*;
import java.util.Calendar;
```

```
public class DigitalClock extends JApplet implements Runnable
{
```

```
private Thread clockThread = null;
private Font font = new Font("Monospaced", Font.BOLD, 132);
private Color color = Color.green;
private ClockPanel clockPanel;
```

```
public void init()
```
{

```
clockPanel = new ClockPanel();
getContentPane().add(clockPanel);
clockPanel.setBackground(Color.cyan);
String param = getParameter("color");
```

```
if ("red".equals(param)) color = Color.red;
   else if ("blue".equals(param)) color = Color.blue;
   else if ("yellow".equals(param)) color = Color.yellow;
   else if ("orange".equals(param)) color = Color.orange;
   else color = Color.green;
}
public void start()
\{if (clockThread == null)
   {
       clockThread = new Thread(this);
       clockThread.start();
   }
}
public void stop()
{
   clockThread = null;
}
public void run()
{
   while (Thread.currentThread() == clockThread)
   \{clockPanel.repaint();
       try
       { Thread.sleep(1000);
        }
       catch (InterruptedException e) { break; }
   }
}
```

```
class ClockPanel extends JPanel
{
   public void paintComponent(Graphics g)
   \{super.paintComponent(g);
       Calendar calendar = Calendar.getInstance();
   // calendar is an instance of java.util.GregorianCalendar
       int hour = calendar.get(Calendar.HOUR_OF_DAY);
       int minute = calendar.get(Calendar.MINUTE);
       int second = calendar.get(Calendar.SECOND);
       g.setFont(font);
       g.setColor(color);
       String time = hour + ":" + minute/10 + minute%10 +
                              ":" + second/10 + second%10;
       g.drawString(time, 15, 160);
       showStatus(time);
   }
}
```
When the stop method of DigitalClock is called, it changes the instance variable clockThread to **null** so that when the **while** loop in the run method tests

Thread.currentThread() == clockThread, the loop is completed and the run method terminates putting the thread into the "dead" state.

}

## **HTML for DigitalClock**

```
Source DigitalClock.java
HTML Code clock.html
  <?xml version="1.0" encoding="UTF-8"?>
  \langlehtml><head>
        <title> Digital Clock Applet </title>
     </head>
     <body style="background-color:cyan">
        <h1> The Swing Digital Clock Applet</h1>
        <p>
          <object classid="java:DigitalClock "
                  data="DigitalClock.class"
                  codebase="DigitalClock"
                  codetype="application/java"
                  width="680" height="280">
             Your browser cannot handle a Swing applet.
             <param name="color" value="blue"/>
          </object>
        </p></body>
  </html>
```
Put clock.html and a directory DigitalClock in the same directory and place DigitalClock.class in the folder DigitalClock.

Execute applet in the Java SDK using

% appletviewer clock.html

The HTML code may have to be altered for the applet viewer.

#### **Alternatively**

You may open the html file using a web browser such as Opera, Internet Explorer, or Mozilla.

## **Snapshot**

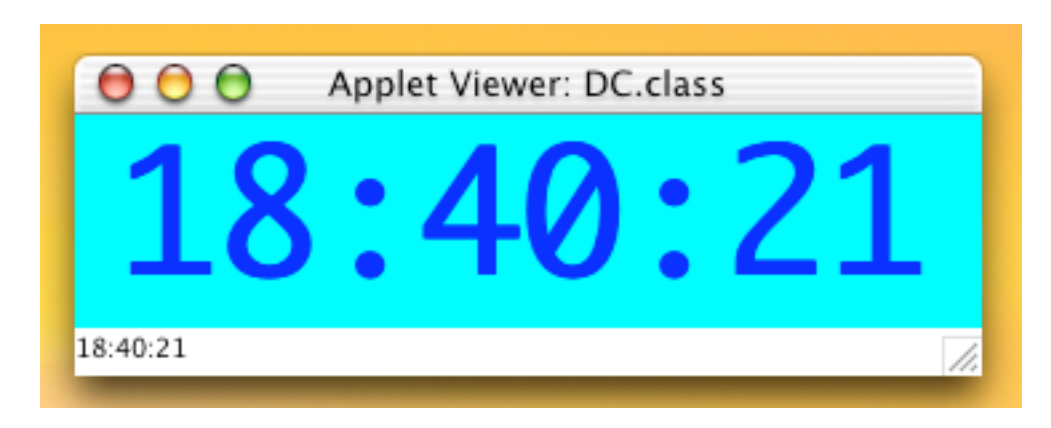

Note the time printed by showStatus at the bottom of window.

## **Applet Lifecycle**

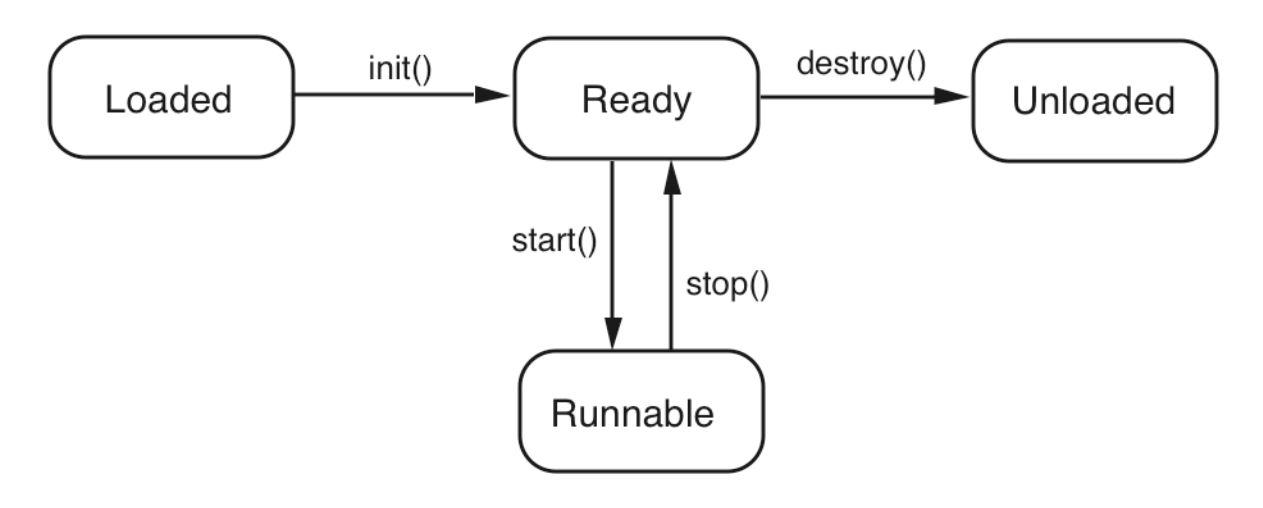

# **Security Restrictions**

Applets are forbidden certain capabilities, depending their origin and what software is executing them.

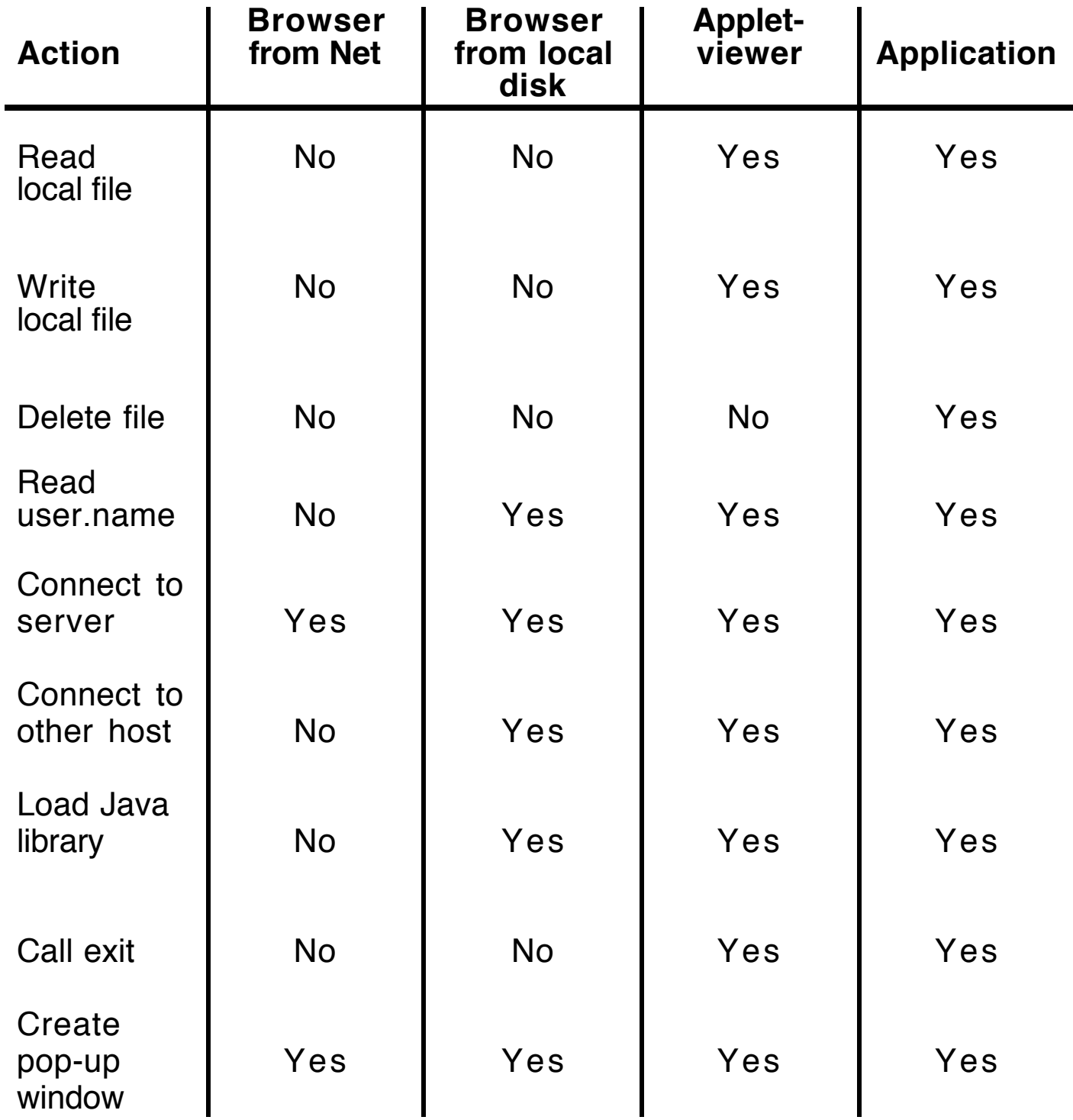